# <span id="page-0-0"></span>**RDK-V Virtual Remote**

<span id="page-0-1"></span>**INPROGRESS**

- [INPROGRESS](#page-0-0)
- **[Overview](#page-0-1)**
- [Setup RDK virtual remote dev environment](#page-0-2)
	- <sup>o</sup> [Prerequisite](#page-0-3)
	- <sup>o</sup> [Source code setup and Run application](#page-0-4) <sup>o</sup> [Create installer package](#page-1-0)
- [Installation](#page-1-1)
	- <sup>o</sup> [Pre-Build Download](#page-1-2)
	- o [Steps to install](#page-1-3)
- [Features](#page-2-0)
	- [Target Device IP Address Configuration](#page-2-1)
	- <sup>o</sup> [Supported RCU keys](#page-4-0)
- [Resources](#page-4-1)

## **Overview**

An RDK-V Virtual Remote basically focuses on emulating the features of physical RDK remote control unit to provide support to application developers and testers to make their life easier with the new RDK-V Virtual Remote feature.

It comes in a form of installer package that can be installed on desktop pc and launched. RDK-V Virtual Remote application starts with all the RCU keys present in physical RDK remote. After application launch, an RDK-V Virtual Remote screen is displayed which mainly contains virtual keys same as RCU keys present in physical rdk remote.

**Note:** Few RCU keys are not implemented in physical RDK remote, same keys will not work in RDK-V Virtual Remote. Details will be added soon.

## <span id="page-0-2"></span>Setup RDK virtual remote dev environment

#### <span id="page-0-3"></span>**Prerequisite**

RDK virtual remote has been developed and tested on below environment

#### **VS Code: Version-1.63.0**

Visual Studio Code is a source-code editor made by Microsoft for Windows, Linux and macOS.

**Electron: 13.5.2**

Electron (formerly known as Atom Shell) is a free and open-source software framework developed and maintained by GitHub. It allows for the development of desktop GUI applications using web technologies: it combines the Chromium rendering engine and the Node. js runtime.

#### **Google Chrome: Version 96.0.4664.93 (Official Build) (64-bit)**

Google Chrome is a cross-platform web browser developed by Google.

**Node.js: 14.16.0**

Node.js is an open-source, cross-platform, back-end JavaScript runtime environment that runs on the V8 engine and executes JavaScript code outside a web browser.

#### **V8: 9.1.269.39-electron.0**

V8 is Google's open-source high-performance JavaScript and WebAssembly engine, written in C++. It is used in Chrome and in Node.js, among others.

#### **OS: Linux x64 5.11.0-41-generic**

An operating system is system software that manages computer hardware, software resources, and provides common services for computer programs.

#### **Oracle Virtual Box: Version 5.2.42\_Ubuntu r137960**

Oracle VM VirtualBox is cross-platform virtualization software.

and

<span id="page-0-4"></span>**RPI: 3B**

### Source code setup and Run application

Follow below steps to run application on host pc and create installer package

**Step 1**- Use node version v14.18.1 or above

\$ nvm use v14.18.1

**Step 2** - get the emulator src code

\$ git clone https:/[/code.rdkcentral.com/r/rdk/devices/intel-x86-pc/emulator/appmanager](http://code.rdkcentral.com/r/rdk/devices/intel-x86-pc/emulator/appmanager)

**Step 3** - goto RDKVirtualRemote folder

\$ cd RDKVirtualRemote

**Step 4** - run below command to install dependencies

\$ npm install

**Step 5** - run below command to launch virtual remote

\$ npm run start

### <span id="page-1-0"></span>Create installer package

Follow below steps to create installer package for linux

• Need to install electron-packager and electron-installer-debian globally if not installed in your PC

 \$ sudo npm install -g electron-packager \$ sudo npm install -g electron-installer-debian

Run below commands to make deb file for linux installer

\$ electron-packager . --platform linux --arch x64 --out dist --overwrite \$ electron-installer-debian --src dist/rdkv-virtual-remote-linux-x64/ --arch amd64 --config config.json

• Installer package will be created and stored inside the dist folder.

## <span id="page-1-1"></span>Installation

### <span id="page-1-2"></span>Pre-Build Download

Download pre-build installer package for RDK-V Virtual Remote: [rdkv-virtual-remote\\_1.0.0\\_amd64.deb](https://wiki.rdkcentral.com/download/attachments/213586699/rdkv-virtual-remote_1.0.0_amd64.deb?version=1&modificationDate=1666345813000&api=v2)

### <span id="page-1-3"></span>Steps to install

**Step 1**- Double click on downloaded installer deb package

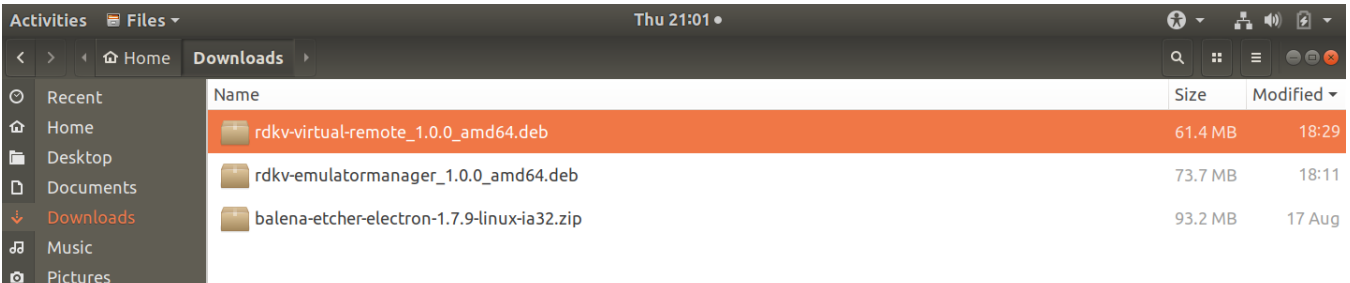

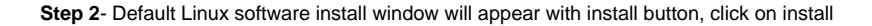

|         | Activities <b>&amp;</b> Ubuntu Software ▼ |                                                                                                    | Thu 21:04 .                                                                                                    | $\mathbf{\Omega}$ - | 团<br>A           |
|---------|-------------------------------------------|----------------------------------------------------------------------------------------------------|----------------------------------------------------------------------------------------------------|---------------------|------------------|
| $\prec$ |                                           |                                                                                                    | rdkv-virtual-remote                                                                                                    |                     | $\bullet\bullet$ |
|         |                                           |                                                                                                    | rdkv-virtual-remote<br>An RDK-V Virtual Remote basically focuses on emulating the features of physical<br>RDK remote control unit. |                     |                  |
|         |                                           | Install                                                                                                    |                                                                                                    |                     |                  |
|         |                                           | An RDK-V Virtual Remote basically focuses on emulating the features of physical<br>RDK remote control unit. |                                                                                                    |                     |                  |
|         |                                           | <b>Details</b>                                                                                              |                                                                                                    |                     |                  |
|         |                                           | Version                                                                                                    | 1.0.0                                                                                                    |                     |                  |
|         |                                           | Updated                                                                                                    | <b>Never</b>                                                                                                    |                     |                  |
|         |                                           | License                                                                                                    | <b>Proprietary</b>                                                                                                    |                     |                  |
|         |                                           | Source                                                                                                    | rdkv-virtual-remote_1.0.0_amd64.deb                                                                                                |                     |                  |

**Step 3**- Authentication window will appear, give user password and press Authenticate

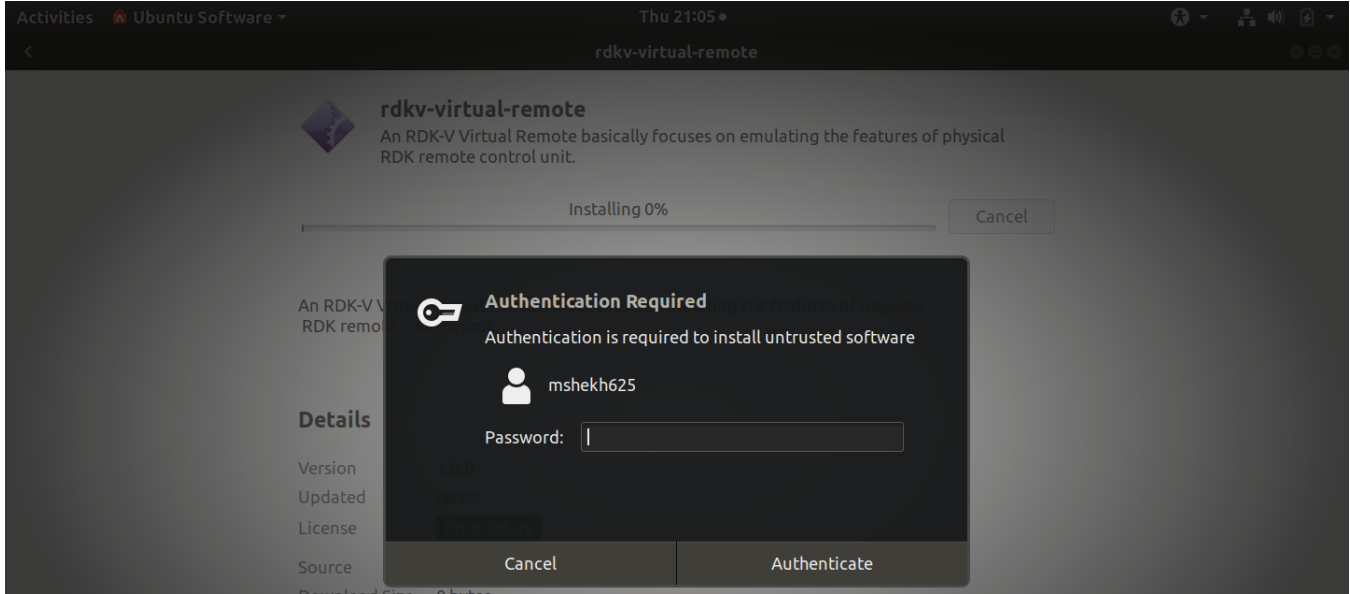

On successful installation user/developer will be able to launch RDK-V Virtual Remote by selecting the RDK-V Virtual Remote icon from apps

<span id="page-2-1"></span><span id="page-2-0"></span>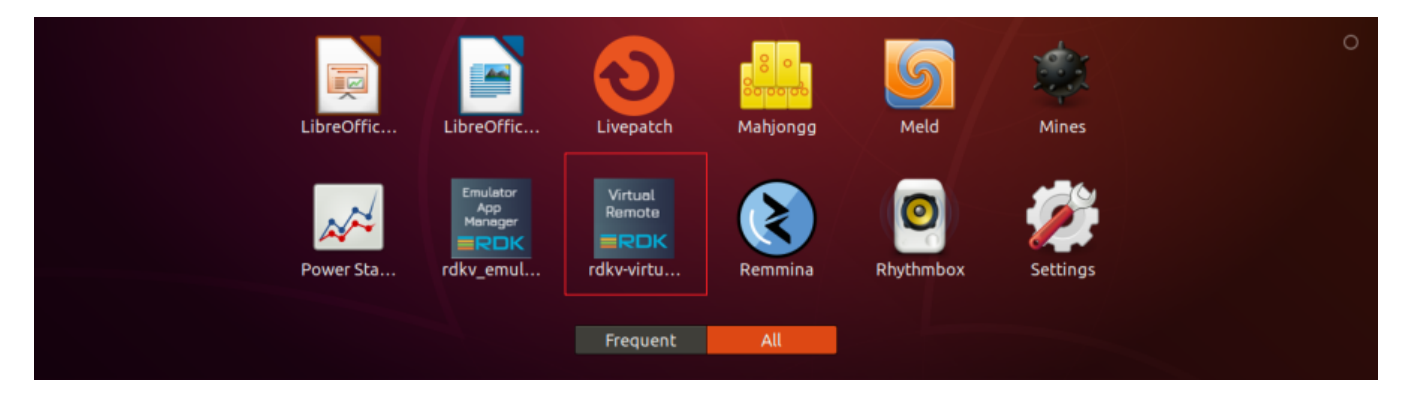

### Target Device IP Address Configuration

Developer has to configure the rpi device/emulator ip address, after device ip configuration virtual remote will be able to communicate with rpi /emulator.

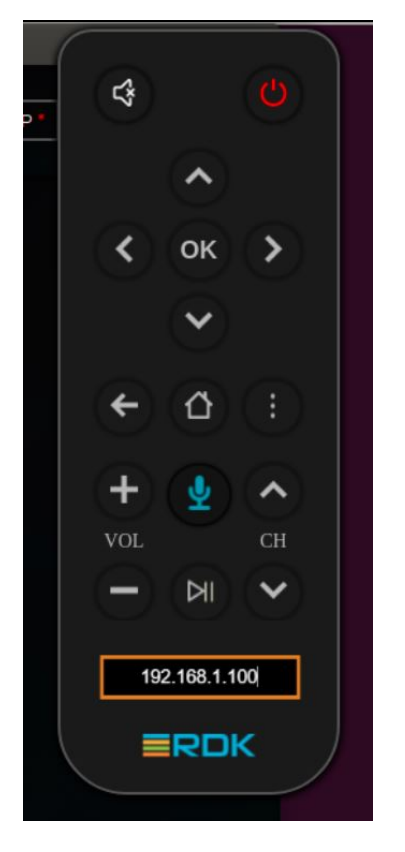

On focus button is highlighted as shown in below image.

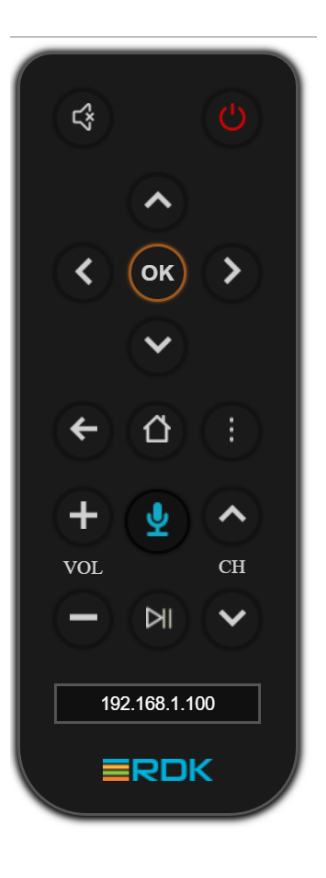

## <span id="page-4-0"></span>Supported RCU keys

Currently following listed rcu keys are working **UP**/**Down**/**OK** /**Home** /**Mute** and **Backsapce**

## <span id="page-4-1"></span>**Resources**

- [https://www.electronjs.org/.](https://www.electronjs.org/)
- <https://wiki.rdkcentral.com/display/RDK/RDK+Services>
- <https://github.com/rdkcentral/rdkservices>